Oracle データベースの性能・負荷を調査・分析するためのツールの概要

RAT (Real Application Testing) ツールとは

RAT (Real Application Testing) のインストール手順概要

【テスト環境を用いた負荷パフォーマンス再現調査の検証テスト手順概要】

・SQL センテンス単体の実行性能評価(SQL Performance Analyzer(SPA))

・本番データ処理の負荷の再現テスト(DB Replay)

Oracle データベースの性能・負荷を調査・分析するためのテスト・ツール

Oracle のデータベースの性能調査を行う場合、テストの開始点の違いにより、テスト・ ツールが異なってくる

テストの開始点とテスト・ツールは、以下のように分かれる

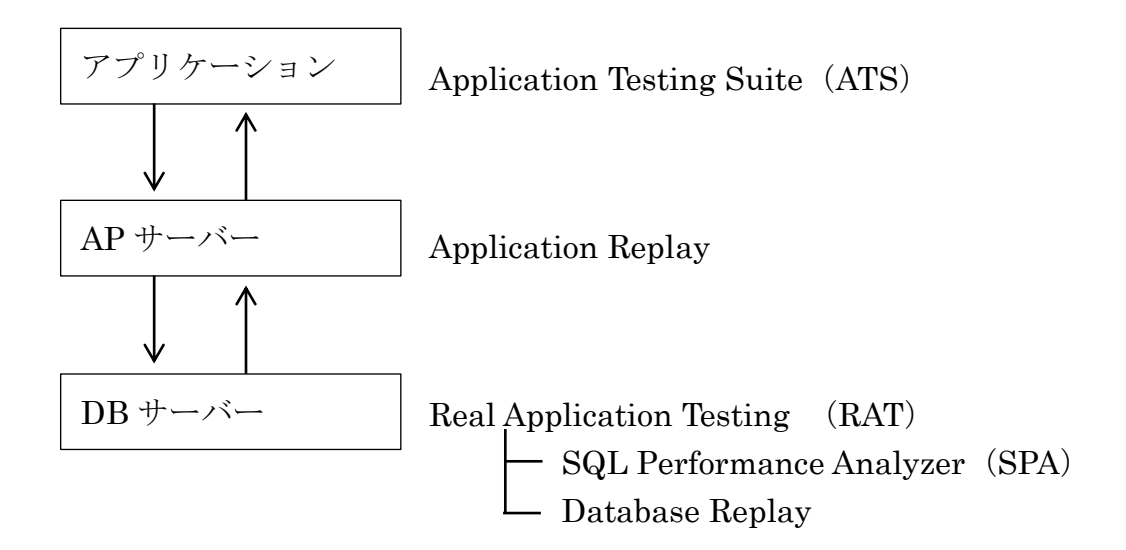

RAT (Real Application Testing) ツールとは

RAT (Real Application Testing)とは、Oracle のデータベース部分の性能・負荷に 関してのテストを実施するためのツールです

このツールは、SPA (SQL Performance Analyzer) ツールと DB Replay (Database Replay) ツールの2つの機能で構成されている

なお、RATツールは、Oracle Enterprise Edition の Real Application Testing オプ ションライセンスで提供される

それぞれのテスト・ツールの特徴

| テスト・ツール名                   | テスト手順の概要                 | テストする対象                     | 評価したい内容            |
|----------------------------|--------------------------|-----------------------------|--------------------|
| <b>Application Testing</b> | • 処理のシナリオを作成する           | ·アプリケーション単独に対して、            | ·単体 SQL 文の機能と性能評価  |
| Suite (ATS)                | ・作成したシナリオを実行しテストする       | 機能テストや性能テストを行う              | ・アプリケーション・シナリオの機   |
|                            |                          |                             | 能と性能評価             |
| <b>Application Replay</b>  | ·ユーザー·プロセスからの SQL 実行命    | ·APP サーバーを開始点としてのデ          | • サーバー全体に対する負荷状況を  |
|                            | 令を HTTP レベルでキャプチャーし      | ータベース全体の負荷試験となる             | 評価する               |
|                            | て保存する                    | ・キャプチャーした SQL 文を別サー         | ・リプレイさせるサーバーのリソー   |
|                            | ・キャプチャーした SQL 文を、APP サ   | バーでリプレイすることで、処理             | ス環境を変更させることで、リソ    |
|                            | ーバーで再現させ、全体の SQL 処理      | 全体を再現させ、データベース全             | ース変更と SQL 処理の効果の度  |
|                            | を再実行させる                  | 体の負荷試験を行う                   | 合が評価する             |
| <b>SQL</b> Performance     | ・実行しているデータベース処理を記録       | · SQL Tuning Set に含まれている    | ・異なるシステム実行環境の下で実   |
| Analyzer (SPA)             | するために SQL ワークロードを採取      | SQL 文群を、システム環境変更前           | 行された SQL 実行統計情報をレ  |
|                            | する                       | ーと変更後に実行させ、特定の重要            | ポート出力して、環境変更とSQL   |
|                            | ・採取した SQL ワークロード or AWR  | な SQL 文を単体として実行効率           | 処理の効果の度合を比較して評価    |
|                            | スナップショットから、SQL Tuning    | の性能を比較評価する                  | する                 |
|                            | Set を作成する<br>☀           | 「・パッチ適用                     | ・SQL チューニング・アドバイザを |
|                            | ・SQL Tuning Set に格納させている | ・オプティマイザ統計情報の更新             | 利用して、実行効率アップの改善    |
|                            | SQL 文をアナライザ動作状態で実行       | <del>「→</del> ・インデックスの追加、変更 | を行う                |
|                            | させる                      | ・初期化パラメータの変更                |                    |
|                            |                          | L·ハードウェア・リソースの増強            |                    |
| Database Replay            | ・すべての SQL 文の処理をキャプチャ     | ・リプレイ前の実行とリプレイ実行            | ・本番環境の負荷を、テスト環境の   |
| (DB Replay)                | ーして、ワークロードを作成する          | を行い、データベース全体のパフ             | Oracle にて性能評価する    |
|                            | ・キャプチャーしたワークロードをリプ       | オーマンス情報と負荷情報の比較             | ・システム環境の変更に対するスル   |
|                            | レイさせデータベース処理を再現する        | を行う                         | ープットの影響度を比較評価する    |

## Database Replay (DB Replay)の長所

- 1.アプリケーションに対応した処理フローのテストが出来る
- 2.テストシナリオを作成せずに実施出来る
- 3.本番環境の処理内容を取得しておくことで、テスト処理において同じ負荷を再現 させることが出来る

## SQL Performance Analyzer (SPA) と Database Replay (DB Replay) の違い

この2つのツールは、システム環境の変更がシステムの処理速度にどの程度に 影響するかをテスト環境で再現調査を行うためのテスト・ツールです

共に RAT (Real Application Testing) ソフトウェアに組み込まれた製品です

システム環境の変更(パッチ適用、オプティマイザ統計情報の更新、初期化パラ メータの変更、スキーマの変更(インデックスの追加、変更)、CPU の変更や増設、 メモリの増設、ディスク装置の変更)に関しテストを行い、レスポンスとスループ ットがどれ位影響するかを評価します

但し、SQL Performance Analyzer (SPA) は、特定の重要な SQL 文を単体評 価するためのツールである

このため、SPA で使用する SQL Tuning Set には、指定した SQL 文(複数)だ けが含まれていて、特定期間で処理を行ったすべての SQL 文が格納されているわ けではない

これに対して、Database Replay (DB Replay)は、データベース全体のスルー プットを評価するツールである

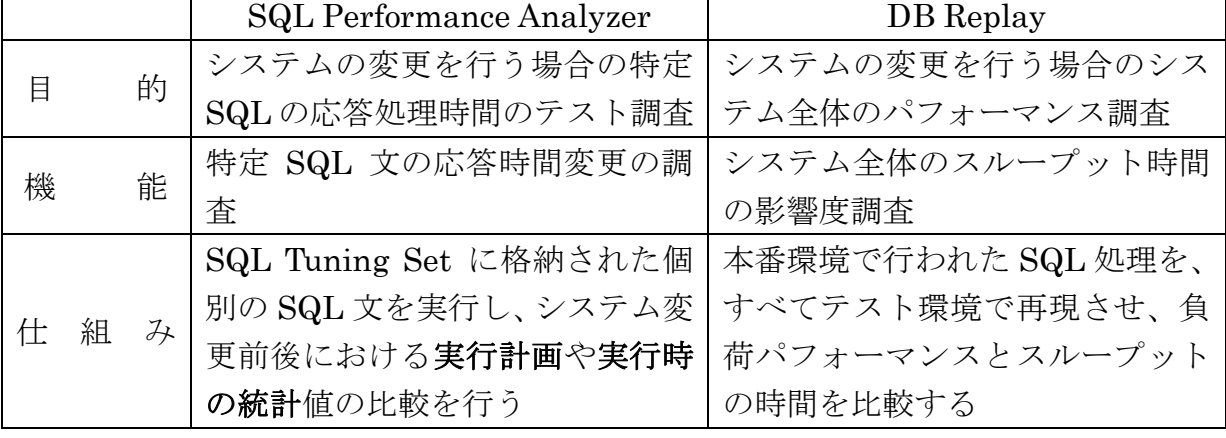

よって、比較したい時間帯に処理したすべての SQL 文が格納されている

- SPA (SQL Performance Analyzer)の SQL 文分析は、STS (SQL Tuning Set) を元データとして行われる
- ・ DB Replay を使用して SQL 処理の再現を行うためには、SQL 処理の実行経過 をキャプチャー採取して作成したワークロードを使用する
- ・ SQL Performance Analyzer(SPA)で採取する SQL ワークロードと Database Replay で採取するワークロードとは、まったく別のデータ(ファイル)である

よって、別々に採取する必要がある

- · STS と DB Replay のキャプチャー (ワークロード) は、並行採取することが可 能である
- ・ ワークロードから STS の作成は、可能である
- ・ STS(SQL Tuning Set)は、ライブラリ・キャッシュや AWR スナップショット、 AWR ベースラインからも、作成することができる
- · STS (SQL Tuning Set) は、SQL トレースからも、作成することができる

SQL Tuning Set とは、

実行した SQL のソース文、実行計画、実行統計情報、<del>オブジェクト統計情</del> 格納した Oracle の SQL 文に関するオブジェクトの1つ

ワークロードとは、

実行した一連の SQL 文をキャプチャーして、すべての SQL のコマンド・ソー スと SCN 番号情報についての『一連の SQL 文の実行記録キャプチャー』に関す る Oracle のオブジェクトの1つ

リプレイファイルとは、

## = 事前処理済ワークロード

ワークロードから作成した、DB リプレイが SQL 処理を再現できるようにフォ ーマット変換したファイル

RAT (Real Application Testing) ソフトウェアの製品構成

(1) SPA (SQL Performance Analyzer) 機能

単体 SQL 文および、SQl チューニング・セットに含まれる複数 SQL 文について、 実行環境を変化させる『前』と『後』で、パフォーマンス(実行性能)を出力リス トで比較することにある

また、SQL チューニング・セットを使って比較した場合には、環境変更の適用に より『改善』、『劣化』、『変化なし』に選別されて SQL 文が提示される

- 9i または 10.1 からのアップグレード
- $\bigcirc$  10.2 または 11g からのアップグレード
- パラメータの変更
- オプティマイザ統計
- Exadata シミュレーション
- ガイド付きワークフロー

SQL Performance Analyzer には、これら複数の機能が用意されていて、こ の中の「ガイド付きワークフロー」を使うと、SQL 文単位のパフォーマンス評 価が行える

· SQL 文単体レベルで負荷を調査して、性能の分析を行って、レポートを作-成する

・SQL チューニング・アドバイザを使った SQL の解析と効率化への対処法の 提示

・SQL 計画管理 (SQL Plan Management) による SQL 実行計画の指定保管 と明示的な選択

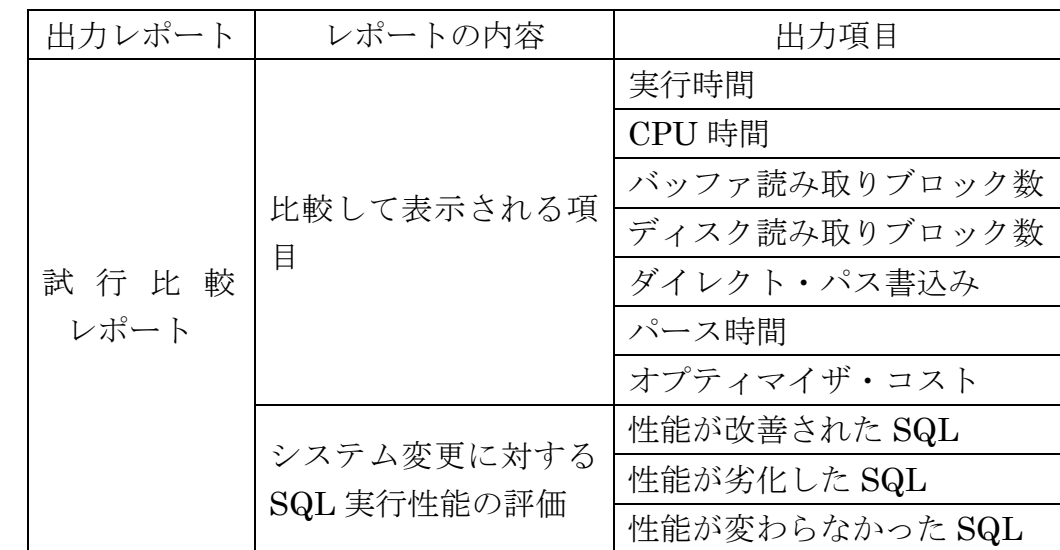

装備しているレポート

調査した SQL 文に対して、SQL チューニング・アドバイザを使って、 処理の効率化を行うことも可能である

- (2) DB Replay (Database Replay)
	- ・データベースで行ったすべての SQL 文処理の負荷を調査して、データベー ス全体での性能の分析を行って、レポートを作成する
	- ・実際に実行した一連の SQL コマンドの操作ログを SQL ワークロードとし て保管する
	- ・その操作ログを別マシン環境で、負荷テストやエラー再現テストとして状況 復元操作として実行する機能

装備しているレポート

| 出力レポート         | 出力内容 |
|----------------|------|
| リプレイの期間比較レポート  |      |
| AWR の期間比較レポート  |      |
| 期間比較 ADDM レポート |      |

## RAT (Real Application Testing)のインストール手順概要

Oracle 12c では、自動インストール済 Oracle 11.2.0.1 以降の場合の作業(これ以前の場合は、利用不可)

1)データベースの停止

sqlplus / as sysdba shutdown immediate exit

2) Chop コマンドの実行

cd \$ORACLE\_HOME/bin chopt enable rat

実行結果

Writing to /oracle/ product/11.2.0/install/ enable rat.log...

/usr/bin/make -f /oracle/product/11.2.0/rdbms/lib/ins\_rdbms.mk rat\_on  $ORACLE$  HOME = /oracle/product/11.2.0 /usr/bin/make -f /oracle/product/11.2.0/rdbms/lib/ins\_rdbms.mk ioracle ORACLE\_HOME = /oracle/product/11.2.0

3)make コマンドの実施

【UNIX 系プラットフォーム OS の場合】

Chop コマンドの実行結果に表示された make コマンドを実行すること 実行方法は、出力文字列のコピー&ペーストで行う

【Windows 系プラットフォーム OS の場合】 make コマンドを実行の実行は、不要である

4)データベースの起動

sqlplus / as sysdba startup exit

5)RAT アプリが有効かの確認作業

SET PAGES 50

col PARAMETER for a50

col VALUE for a10

select \* from v\$option where parameter = 'Real Application Testing';

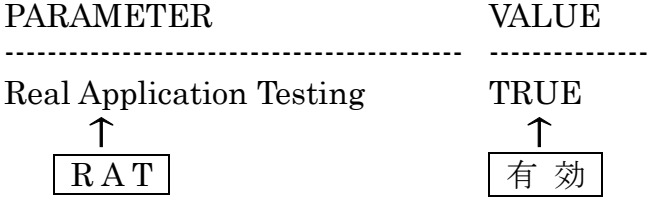